# **La Grafica di presentazione in ambiente PC IBM**

*Uno dei sellori in cui si è maggiormente sviluppata la Computer Grafica è quello della «presentazione» intesa come strumento per costruire singole immagini o per organizzare e presentare insiemi di immagini.*

*Gli ambiti applicativi sono infiniti, anche perché in genere non hanno nulla in comune con la Informatica.* Si *pensi per fare degli esempi al campo dei Congressi dove vengono presentate e proiettate diapositive dai vari relarori, oppure alle Mostre, anche queste riguardanti qualsiasi sellore, dove occorre «presentare» arrività e/o prodorri di una certa Azienda.*

*Oppure nel campo dell'istruzione, sia da parte di chi insegna, che può utilizzare una serie di slide come materiale didarrico di facile «presa» sull'allievo, sia da parte dell'allievo stesso che può preparare* i *propri compiti utilizzando tali supporti. Pensate ad una tesi di laurea preparata su slide, invece delle solite tesi in quarrro copie, rilegate, in due ore, su carta telata, battute a macchina alla bell'e meglio, e che poi nessuno leggerà mai.*

*Nella grafica di presentazione esistono due fasi assolutamente distinte Ira di loro, quella di preparazione delle singole immagini, e quella di «montaggio» delle stesse in una sequenza logica ed eventualmente lemporizzata. Tale seconda arrività diventa complessa, quando, come spesso accade, le immagini sono molte e sono sIate realizzate un po' alla rinfusa.*

*La prima fase invece consiste sia nella predisposizione di singole immagini originali, sia nella ricerca di altre imma-* *gini qua e là nei vari software che* ci *capita di vedere, da recuperare in toto o in parte, per adarrarle alle nostre necessità.*

*Questa diventa un 'arrività creativa e anche produrriva, infarri inserire un 'immagine grafica di grande effello, anche*  $non$  *strettamente in tema con l'argomento trallato, in una presentazione ha come risultato quello di tenere desta l'allenzione dell'uditorio.*

*Per quanto riguarda il software con il quale sviluppare tale allività, come al solito esiste la possibilità di utilizzare prodolli specifici, oppure* i *più esperti possono realizzarlo in proprio usando il Basic.*

*Il Basic, ormai non più produrrivo nel campo gestionale, è turrora il linguaggio più adarro ad applicazioni grafiche, in quanto è il linguaggio che sfrulla al meglio le cararreristiche hardware della macchina. infalli* i*paccherri di software di presentazione (tipo l'Execuvision o l'Energraphic) sono scrilli in Basic Compilato.*

*La trarrazione dell'argomento, che prenderà due puntate. comprenderà due problemaliche differenti, in quanto da una parte svilupperemo qualche programma in Basic che risolva le singole funziuni necessarie in un software di 0raJiea di Presentazione, dall'altra daremo un 'occhiata ad alcuni pacchetti di Grafica di Presentazione presenti sul mercato, cercando come al solito di trarne spunti per esperimenti.*

*Per quanto riguarda questi ultimi c'è in arro una evoluzione. I prodorri più diffusi sono Execuvision e Energraphics, citati prima, ma sono annunciati* i

*GEM, vera e propria collana di prodorri grafici e /'l BM Storyboard Software.*

*Quest 'ultimo si preannuncia molto interessante. e comprende quallro moduli. Il Picture Taker, l'«acchiappa immagini» dai vari ambiti software, il Picture Maker, programma Autore per la composizione di immagini originali, il Picture Ediror per organizzare la presentazione, il Picture Teller per «raccontarla».*

*Il nome «Storyboard» deriva dal campo cinematografico e significa «copione». Per realizzare una presentazion'e la cosa più impegnativa non è infarri la realizzazione della singola immagine, ma proprio la scrillura del copione.*

*Per quanto riguarda* i *programmi in Basic partiremo da programmi semplici. che, come dellO, risolvono ciascuno un solo problema, poi svilupperemo temi un po' più complessi, senza però poter arrivare alla costruzione di un package di presentazione in quanto non basterebbero IO articoli.* Si *pensi che* i *programmi presenti nei paccherri professionali sopra citati superano le centinaia di Kbyte.*

## **Tipologia e Modalità Tecniche di Presentazione**

Il software di presentazione viene utilizzato per realizzare le immagini. Il problema di come presentare le varie immagini preparate è successiyo e può essere risolto sostanzialmente in due modi differenti a seconda che si possa utilizzare o meno un computer.

Se non si può utilizzare un computer occorre tradurre le varie immagini in diapositive, proiettabili con un qualsiasi proiettore su qualsiasi superficie chiara. L'organizzazione e la temporizzazione riguardano quindi l'operatore al proiettore.

Per la riproduzione su diapositiva dell'immagine video occorre scattare delle foto del monitor, e questo per un fotografo, anche di poca esperienza, non presenta difficoltà. Se è poi necessaria una alta qualità dell'immagine prodotta si deve ricorrere ad apparecchiature specifiche come il Polaroid Palette (presentato su MC n. 42) o sul riproduttore Kodak, che garantiscono soprattutto la correzione del difetto dovuto alla curvatura della superficie del monitor.

Se nell'ambiente dove viene svolta la Presentazione si può disporre di un computer, sono necessarie altre apparecchiature per ingrandire le immagini, se debbono essere mostrate in una sala, o per replicarle in più monitor, se si debbono proiettare in più ambienti separati tra di loro. E chiaro che questo è un problema che deve venir risolto da strutture specializzate, che risolvono in pochissimo tempo anche tutti i problemi di connessione, stendimento dei cavi, ecc.

Ormai sono moltissime le società che operano nella organizzazione e predisposizione di congressi e mostre,

```
100 REM cerchio
110 REM inizializzazione
120 CLS: SCREEN 2: DIM AX (500)
130 CIRCLE (300,100),30<br>140 PAINT (300,100),CHR$(85)<br>150 GET (270,85)-(330,115),AY
200 REM sfondo
210 CLS:X=0:Y=0:S=2
220 LINE (O,0)-(639,199),,8
230 FOR 1=-300 TO 640 STEP 20
240 LINE (1,0) - (1+299,199)
250 LINE (1,199)-(1+299,0):NEXT I
300 REM main
310 FOR K=0 TO 580 STEP 2
320 PUT ex, Y) ,A'%::Xl=X: Yl=Y
330 X=K:Y=K*170/610
340 PUT (X1, Y1), A%: NEXT K
```
*Figura I - Listato Programma Cerchio. 1/ doppio tratteggio viene Ollenuto con un unico loop che calcola coordinate esterne al/"area del video.*

che sono in grado di prendersi in carico la soluzione di questo problema.

Nel caso di disponibilità di un computer occorre organizzare via software lo scorrimento delle immagini, o mediante un temporizzatore che fermi per un certo numero di secondi ciascuna immagine o mediante un comando che permetta l'avanzamento delle immagini, a richiesta.

Programmi più evoluti, specializzati nel Computer Aided Instruction, prevedono percorsi logici tra le immagini a seconda delle scelte eseguite e delle risposte fornite sulle immagini precedenti.

# **Differenza tra Grafica di Presentazione e Animazione**

La differenza sostanziale è che la grafica di presentazione richiede poche immagini e ciascuna di esse deve essere poco complessa, al contrario

> *Lislalo del PfO-* $U$ ti-

> > *avanzando sul vi-*

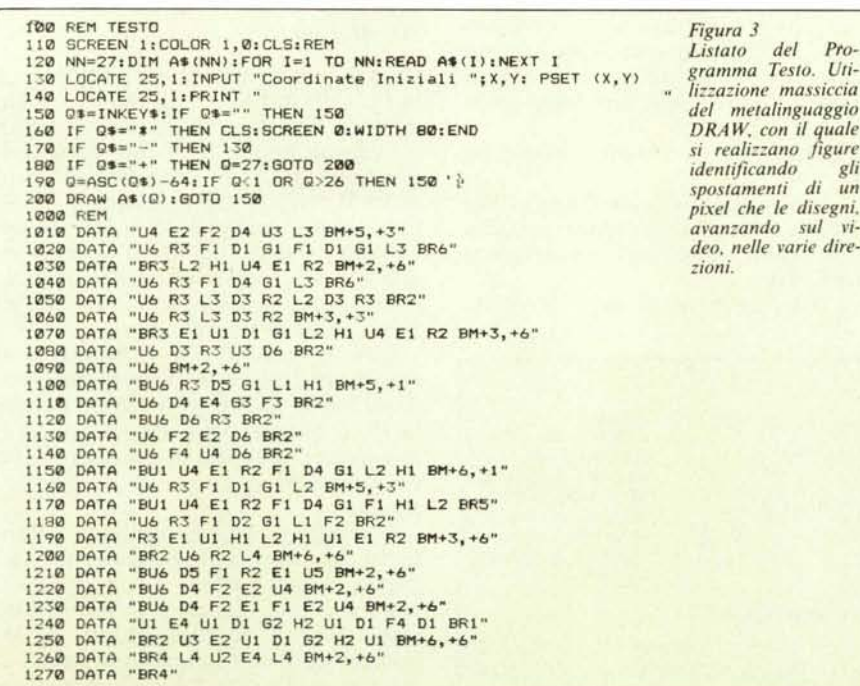

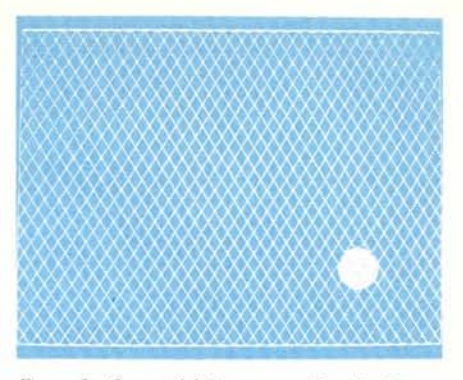

*Figura* 2 - *Output del Programma Cerchio. In que-sto esempio viene utilizzato lo SCREEN* 2 *del PC 18M. la cui definizione è di 640 per 200 pixel in bianco e nero.*

l'animazione richiede migliaia di immagini tutte molto complesse.

E poiché questo si traduce in termini di prestazioni del computer si può dire che si può fare grafica di presentazione anche con un Home Computer, mentre per fare animazione occorrono apparecchiature professionali o personal Computer particolarmente implemenati sia come hard che come soft.

## **Caratteristiche di un Software per Realizzare Presentazioni**

Esistono, come detto, numerosi pacchetti di Software per Presentazione, per il PC IBM, in genere scritti in Basic Compilatore, e che contengono due tipi fondamentali di funzionalità, quella che permette di realizzare la singola immagine (tramite un programma che si definisce «autore») e quella che permette di organizzare l'ordine logico delle immagini, indipendentemente dall'ordine di predisposizione.

L'assoluta indipendenza tra le due fasi consente anche ad un utente poco esperto di farsi in casa un software di presentazione. Infatti è possibile costruire in un modo qualsiasi singole immagini, memorizzarle come file di tipo picture, che fa la «fotocopia» su

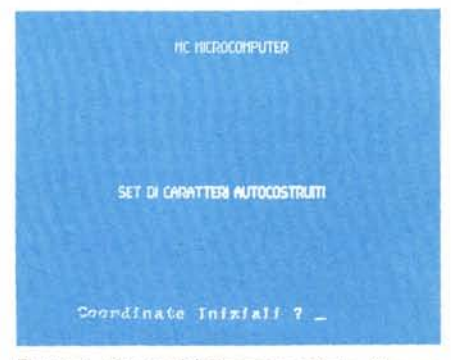

*Figura* 4 - *Output del Programma Testo. Con una definizione di 320 pixel si possono ol1enere al massimo sessanta caralleri per riga. riducendo il/armato dei caralleri al limite della leggibilità.*

```
100 REM finestra
                                                                                                                          Figura 5
110 SCREEN 2: CLS:LINE (0,0)-(639, 199),, B
                                                                                                                          Listato Programma
120 FOR R=0 TO 300 STEP 20:CIRCLE (320,100),R,,,,.3:NEXT R<br>130 L=50:H=30:X=320:Y=100:S=5:X1=X-L:X2=X+L:Y1=Y-H:Y2=Y+H<br>140 LINE (X1,Y1)-(X2,Y2),1,B<br>150 I$=INKEY$:IF I$="" THEN 140
                                                                                                                          Finestra. In questo
                                                                                                                          tipo di programmi è
                                                                                                                          sempre indispensabi-
                                                                                                                          le riconoscere tutti i
160 IF ASC(1$)>48 AND ASC(1$)<S8 THEN S=VAL(1$):G0T0 150<br>170 IF LEN(1$)<2 THEN 150<br>180 LINE (X1,Y1)-(X2,Y2),0,B
                                                                                                                          tasti speciali (frecce,
                                                                                                                          tasti funzione, con-
                                                                                                                          trol. ecc.).
 190 X3=X1:X4=X2:Y3=Y1:Y4=Y
200 IF ASC(MID$(I$,2,1))=80 THEN Y=Y+S:GOTO 290
210 IF ASC(MID$(I$,2,1))=72 THEN Y=Y-S:GOTO 290
220 IF ASC(MID$(I$,2,1))=75 THEN X=X-S:60T0 290<br>230 IF ASC(MID$(I$,2,1))=77 THEN X=X+S:60T0 290<br>240 IF ASC(MID$(I$,2,1))=115 THEN L=L-S:60T0 290<br>250 IF ASC(MID$(I$,2,1))=116 THEN L=L-S:60T0 290
250 IF ASC (MID$ (1$,2,1))=118 THEN H=H-S: 60TO 290<br>270 IF ASC (MID$ (1$,2,1))=118 THEN H=H-S: 60TO 290<br>280 LINE (X3, Y3)-(X4, Y4), 0, B<br>290 X1=X-L: X2=X+L: Y1=Y-H: Y2=Y+H
300 60TO 140
```
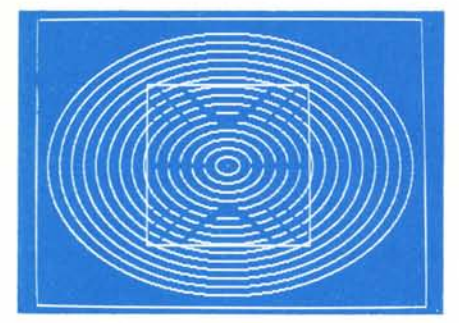

Figura 6 - Output Programma Finestra. Lo spostamento e il cambiamento di dimensioni della finestra provoca alcune modificazioni al disegno sottostan-

disco della memoria video, e poi realizzare un semplice programma che legge via via i file e poi li visualizza.

Il discorso vale per qualsiasi ambiente hardware, ci limitiamo però all'ambiente PC IBM in quanto è quello che dispone di un maggior numero di pacchetti professionali.

### I conti in tasca ad un software di presentazione

La memoria video grafica del PC IBM è di 16 Kbyte, e quindi su un singolo dischetto possono essere immagazzinate fino a 22 immagini, il che non è molto. Nessun problema se si dispone di un Hard Disk. Per risparmiare spazio, ovvero per immagazzinare un po' più di immagini su un solo dischetto, si deve ricorrere ad altre

modalità di costruzione delle stesse.

Ad esempio se una immagine è composta solo di un testo anche a più colori è più economico, in termini di byte, inserire nel programma di presentazione una subroutine che produca la scritta, oppure tutte le scritte, piuttosto che immagazzinare una Picture che, anche se di contenuto scarno, comunque occupa 16.000 byte.

In questo caso però è il programma di presentazione che si appesantisce. Quindi come al solito la soluzione ottimale va ricercata caso per caso, e per questo è indispensabile che il realizzatore del programma sia il più possibile esperto delle varie tecniche grafiche.

#### I programmi presentati

Presentiamo sei programmi, ciascuno che risolve una specifica funzionalità.

Un programma Autore completo prevede decine di funzioni, ciascuna delle quali collegata con le altre. È evidente che la complessità del programma nel suo insieme non è direttamente proporzionale al numero delle funzioni ma varia, secondo una legge esponenziale, con esse.

Le funzionalità che presentiamo sono:

- Spostamento di un Oggetto Predisegnato sul Video, senza disturbo del disegno sottostante (programma CERCH):

Utilizzazione di un CHARAC-

Color. L'i-

COLOR.

schermo parametri

o tra 0 e

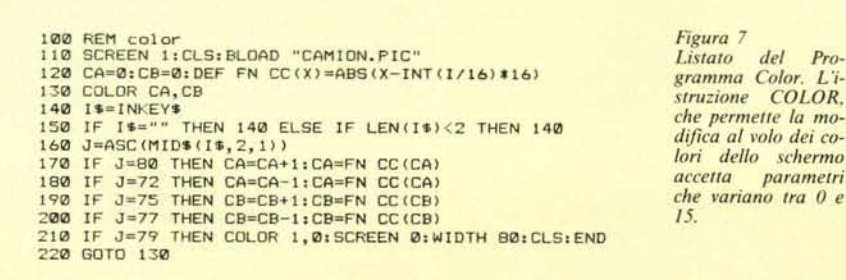

TER SET Personale (programma TE-STO):

Localizzazione e Dimensionamento di Una Finestra Rettangolare su Video (programma FINES);

- Cambio dei Colori di Primo Piano e di Sfondo di una Immagine già costruita (programma COLOR);

- Creazione di una Matrice nella quale memorizzare una Porzione di Video, sua memorizzazione in un File sequenziale (programma ISOLA);

Riutilizzazione di una Matrice nella quale è memorizzata una Porzione di Video (programma PESCA).

#### Programma CERCHIO

Il programma, listato di figura 1 e output di figura 2, ha come obiettivo quello di illustrare come si memorizza, in una matrice di appoggio, un disegno qualsivoglia e come possa, questo stesso disegno, essere utilizzato in una parte qualsiasi del video.

Ovvero è possibile disegnare un oggetto e poi posizionarlo «a vista» facendolo muovere sul video con opportuni comandi di «guida», e una volta raggiunto il punto ottimale di destinazione, rilasciarlo.

Il problema principale è quello di non nuocere, durante il movimento, al disegno sottostante, e di questo si occupa una coppia di istruzioni del BA-SIC grafico.

La GET  $\langle$  cordinate $\rangle$ ,  $\langle$  vettore $\rangle$  e la PUT  $\langle$  cordinate $\rangle$ ,  $\langle$  vettore $\rangle$ ,  $\langle$  azione > . Con la prima si memorizza in un vettore opportunamente dimensionato una porzione del video in cui è posto il disegno che ci interessa. È critico il dimensionamento in quanto deve essere esatto, perché si corre il rischio di «perdersi» parte del disegno o di «portarsi appresso» porzione di video che non interessano.

Con la seconda si ritrasferisce il contenuto grafico del vettore nella zona di destinazione sul video, e poiché la PUT accetta parametri < azione > può essere stabilito il risultato della sovrapposizione con il disegno sottostante.

Il vettore può essere utilizzato all'interno dello stesso programma, ma può anche essere trattato come qualsiasi vettore di dati numerici, in particolare può essere trasferito su di un file sequenziale, che ne comprenda anche le caratteristiche dimensionali, per poter Grafica

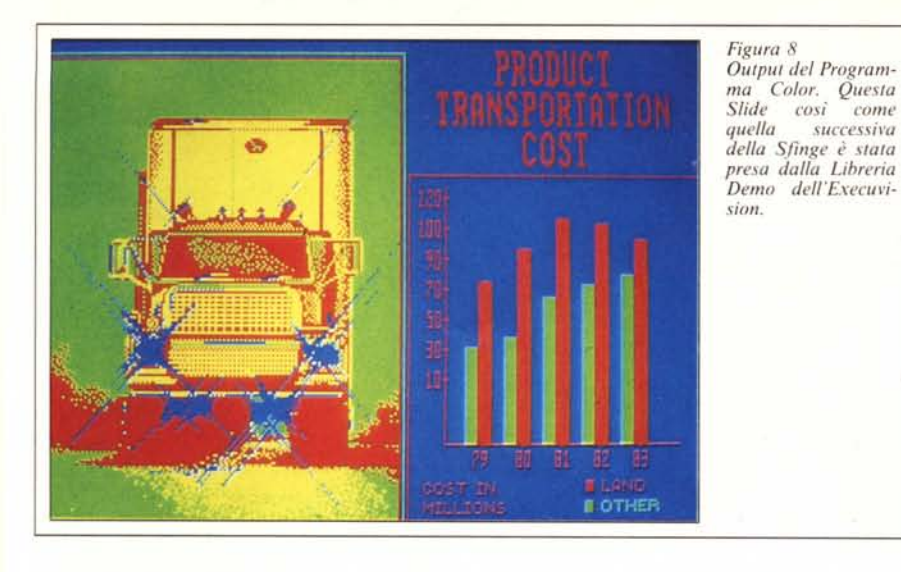

essere riutilizzato anche in fase di realizzazione di altri disegni.

Il programma si divide in tre fasi. La prima, da riga 100 a riga 150, consiste nella preparazione dell'oggetto e nella sua memorizzazione nel vettore A%. L'oggetto qui è un semplice cerchio riempito con un tratteggio.

La seconda fase consiste nella predisposizione dello sfondo, costituito da un tratteggio obliguo, e realizzato tramite un loop che genera valori di coordinate anche esterne al video, in modo da poter produrre linee oblique. con un solo loop. Da riga 200 a riga 250.

L'ultima fase è costituita da un loop che provoca il trascinamento dell'oggetto sul video, lasciando inalterato lo sfondo. Per ottenere ciò l'oggetto deve

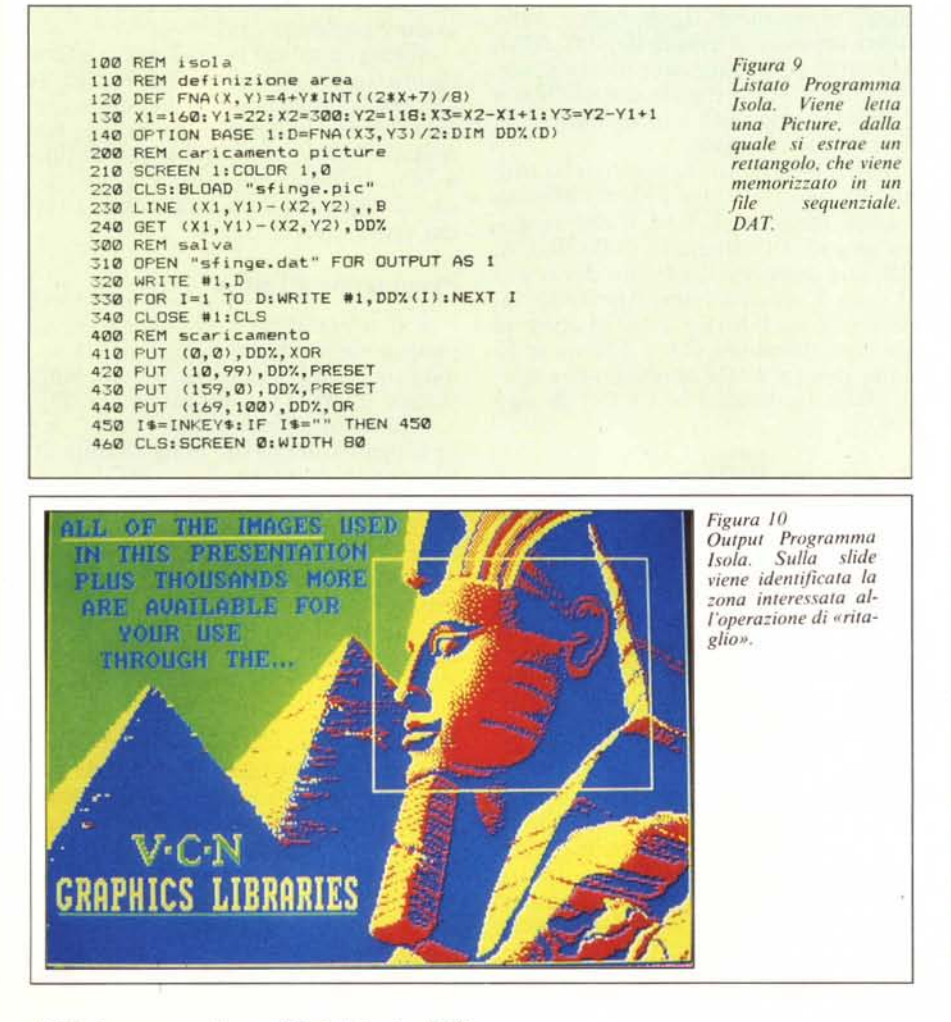

venire disegnato e poi cancellato quando viene disegnato nella posizione successiva. Le righe del programma vanno dalla 300 alla fine.

## Il programma TESTO

Ogni programma Autore dispone di più set di caratteri e di una serie di istruzioni per mezzo delle quali i caratteri del set possono essere ruotati. colorati, ingranditi e rimpiccioliti.

I set di caratteri a disposizione non debbono risiedere in memoria principale ma vengono, all'occorrenza, richiamati da file specifici (in Execuvision esistono circa 10 character set). Il sistema più economico anche quando si realizza un proprio programma autore è quello di utilizzare i Character Set che si trovano nei vari software in circolazione.

Il programma TESTO utilizza un Character Set realizzato con il comando DRAW, la cui caratteristica è quella di essere i più piccoli caratteri possibili in una utilizzazione nella modalità grafica SCREEN 1 del Basica IBM.

Tale modalità è lo standard della grafica a colori IBM e permette 320 pixel in orizzontale e 200 in verticale. Dispone, di base, di un set di caratteri esteso ma che ne permette solo 40 per riga. Economizzando e rendendo la scrittura proporzionale si arriva anche a 60 caratteri per riga, utili in caso di scritte su disegni.

Il programma listato in figura 3 e output in figura 4, presenta un set di caratteri (solo alfabetici e solo maiuscoli da riga 1000 in poi). Ha solo tre funzionalità, lo space, ottenuto con il carattere  $\alpha + \nu$ , il posizionamento ottenuto, attraverso una richiesta di coordinate digitando il carattere  $\alpha - \nu$ . Infine premendo il carattere «\*» si ottiene la fine del programma.

### Programma FINESTRA

Un'altra funzionalità sempre presente nei programmi autore è quella che permette di identificare direttamente sul video una finestra. Tale funzionalità di base può servire per varie funzionalità specifiche, come lo spostamento, la copia, la cancellazione, la memorizzazione.

Nel programma presentato utilizziamo l'istruzione LINE <coordinate>, <parametri> che permette il disegno

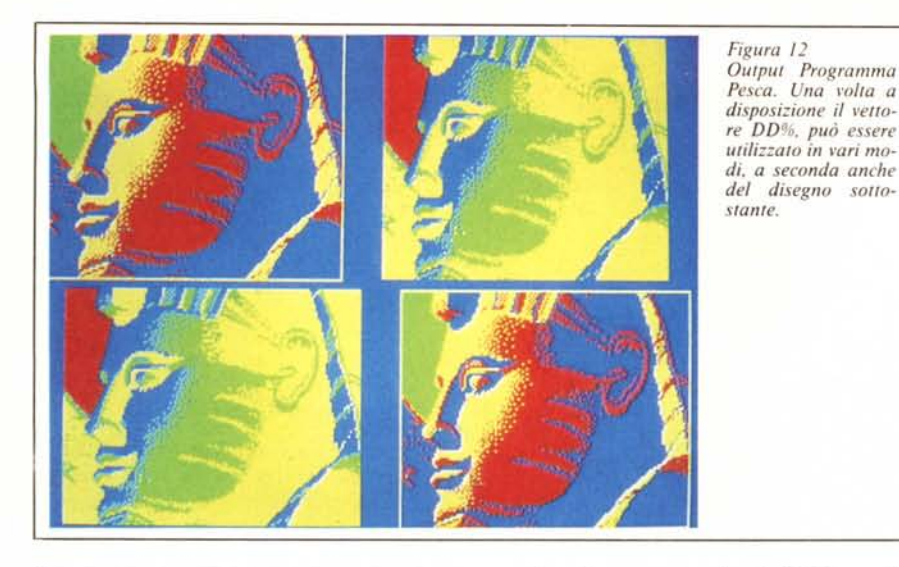

100 REM pesca<br>110 LOCATE 24, 2: PRINT"attendere" 120 OPTION BASE 1 130 OPEN "sfinge.dat" FOR INPUT AS 1<br>140 INPUT #1, D:DIM DD%(D)<br>150 FOR I=1 TO D:INPUT #1, DD%(I)<br>160 NEXT I:CLOSE #1 170 REM scaricamento<br>180 SCREEN 1:COLOR 1,0 190 PUT (0,0), DDZ, OR 200 PUT (10,99),DDX,PRESET<br>210 PUT (159,0),DDX,PRESET<br>220 PUT (169,100),DDX,OR<br>230 I\$=INKEY\$:IF I\$="" THEN 220 240 CLS: SCREEN 0: WIDTH 80

Figura 11 - Listato Programma Pesca. Viene letto il file SFINGE.DAT e caricato su un vettore DD% Poi questo viene visualizzato con il comando PUT.

di un rettangolo. Purtroppo non esiste la possibilità di muovere questo rettangolo senza provocare «danni» sul disegno sottostante, poiché quando lo spostiamo in un'altra posizione lo dobbiamo cancellare dalla precedente.

Il listato (fig. 5 e out in fig. 6) si divide in tre parti. La prima inizia con un disegno qualsiasi, data la finalità DE-MO del programma, e cioè una serie di ellissi concentriche (righe 100-120). La seconda dimensiona e disegna, su questa serie di ellissi, un rettangolo (riga 130-140)

La parte principale è costituita dalla routine che gestisce il dimensionamento e il posizionamento del rettangolo. Queste operazioni avvengono per mezzo di 8 tasti speciali. Le quattro frecce per i movimenti. Due control-freccia per l'allargamento o restringimento in senso orizzontale. Due control-PgUp e Pg-Dn per l'analoga operazione nell'altro senso.

L'entità dello spostamento può essere determinata premendo un tasto numerico, e quindi può andare da 1 a 9. Il riconoscimento del tasto numerico è in riga 160, quello dei tasti speciali, da riga 200 in poi.

#### Programma COLOR

Un'altra funzionalità essenziale è

quella che permette la definizione dei colori di un disegno «a posteriori». Ovvero si realizza un disegno e solo in fase finale di montaggio della presentazione se ne decide il colore.

Questa è un'opportunità importante in quanto è sempre preferibile uniformare i colori di sfondo di tutte le slide, per dare uniformità anche «cromatica» al discorso.

Il programma COLOR, listato di figura 7 e output di fig. 8, carica, nella video memory a colori del PC IBM, una slide preparata precedentemente. Poi tramite i tasti freccia si modificano i colori background e foreground. Col tasto END si finisce.

I tasti freccia, riconosciuti nella routine da riga 140 a riga 210, modificano i valori numerici CA e CB che vengono passati all'istruzione COLOR CA, CB, che permette il cambio dei colori al volo. I valori numerici possono variare solo tra 0 e 15 per cui lo scorrere dei corrispondenti CA e CB viene ridotto sempre a tale intervallo per mezzo della funzione FN CC(X) di riga 120.

#### Programma ISOLA

E spesso necessario utilizzare porzioni di slide in altre slide e quindi fare un'operazione di collage prendendo pezzetti qua e là e ricompensandoli. In pratica occorre caricare una slide, identificare la zona rettangolare che interessa, trasferirla su un vettore tramite l'istruzione GET. Poi il vettore viene trasferito su un file sequenziale, il cui primo elemento sia la sua lunghezza.

A questo punto la porzione di disegno è a disposizione per essere prelevata. Il programma ISOLA esegue la prima fase, fino alla scrittura del file sequenziale. Il successivo programma PESCA lo legge e ne riutilizza il contenuto.

Nel programma (listato in fig. 9 e

output in fig. 10) il rettangolo viene identificato direttamente impostandone le coordinate dei vertici (riga 130). Viene calcolata dinamicamente la dimensione necessaria per il vettore tramite una DEF FNA (X,Y) di riga 140.

Come detto il dimensionamento è importantissimo, specie nel caso si utilizzi lo stesso vettore per eseguire vari trasferimenti. È quindi opportuno stabilire al volo quanto deve essere grande il vettore in funzione dell'estensione del disegno.

Viene caricata una Picture (SFIN-GE.PIC) realizzata in precedenza (è una Sfinge presa da una DEMO dell'Execuvision) sulla quale si verifica la posizione del rettangolo che identifica la porzione (riga 230).

Si esegue subito la GET e il trasferimento su un file sequenziale (SFIN-GE.DAT) in cui come primo elemento immettiamo la lunghezza del file, necessaria in fase di lettura (righe da 300 a 340). Infine si controlla il buon esisto dell'operazione facendo delle PUT del vettore.

# Programma PESCA

È il programma complementare al precedente in quanto legge il file sequenziale e ne visualizza il contenuto (listato in fig. 11 e output in fig. 12).

Il dimensionamento del vettore viene eseguito all'interno della routine di lettura file, in quanto necessita del valore dimensione che è il primo valore nel file. La lettura continua con un loop da 1 alla lunghezza del file che produce, elemento per elemento, il caricamento del vettore.

Caricato il vettore può essere riutilizzato con la PUT < coordinate>.  $<$  vettore  $>$ .

# Conclusioni

È evidente il legame che unisce i vari programmi presentati, esemplificando tutte funzionalità che servono in un programma autore, che servono addirittura, nella stessa sequenza operati-

Nella prossima puntata continueremo la trattazione affrontando problematiche un po' più complesse.

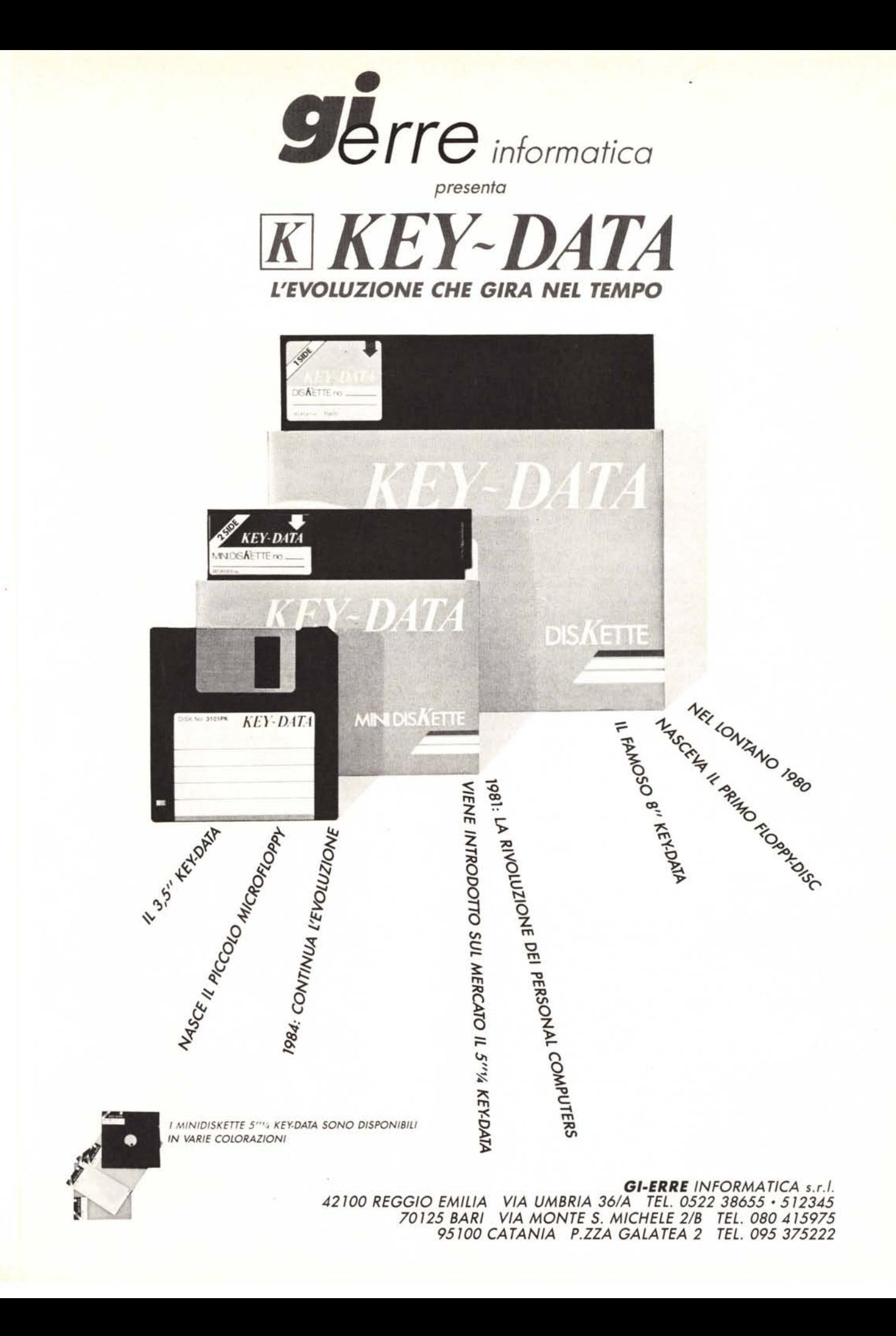